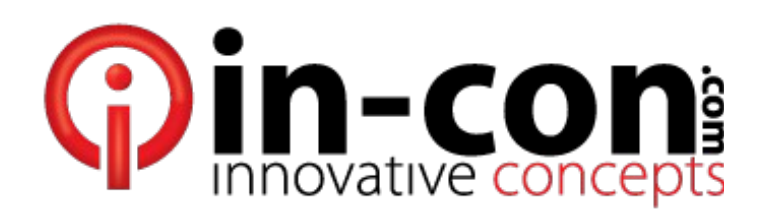

# **icVOIP Training Syllabus**

# **Differences**

- **icVOIP is completely virtual**
	- System uses the Internet for all communications
	- There are no physical telephone lines / Line 1 / Line 2, and so on
		- All phones can be in use at the same time without running out of "trunk" lines
- **Phones can work outside of the office as though they are in the office**
	- $\circ$  A phone at another location will show caller ID as though it was still in the office
	- System can even recover easily during/after a catastrophic event
		- For example, if a building experiences a power failure, a phone need only be brought somewhere with an Internet connection to continue normal operation
		- Caveats: e911 and Internet "Quality Of Service"
- **Extensions refer to an individual instead of a particular phone/desk**
	- The phone itself is irrelevant and can ring for any extension
	- An individual can be reached on any phone by calling his/her extension
		- Even a phone outside of the system (Cell, Home, etc.)

# **Operations**

- **Logging In**
	- Since each phone is just a communications conduit
		- Each individual must be identified before the system can route calls to that user
		- To be identified, each user must login to the phone wishing to receive calls at
	- Press the LOGIN soft key
		- $\blacksquare$  Enter assigned extension
		- **•** Press the LOGIN soft key again to confirm entry
	- Note: Each phone will attempt to maintain the login information for as long as possible
		- However, every user should verify login status each time they arrive at a phone

#### ● **Making a Call**

- Two calling methods are available
	- Classical
	- Cell-Style
- *Classical* is performed by picking up the handset and then entering a dialing number
	- Call will begin after a short delay without pressing any additional keys
	- Otherwise, pressing the SEND soft key will force the call to begin immediately
- *Cell-Style* is performed by entering a dialing number before picking up the handset
	- Picking up the handset will cause the call to begin immediately
- Dialing numbers are defined as
	- Any traditional telephone number
	- $\blacksquare$  Any 3 digit user extension
	- A variety of programming/control codes
- In addition to picking up the handset, other methods are available to initiate a call
	- Pressing the speakerphone button
	- Pressing the headset button (if a headset is connected)

#### ● **Hold vs. Park**

- The HOLD hard key pauses the current call allowing another process to occur
	- Caller will hear hold music
	- This operation does NOT allow transfers
	- Press the RESUME soft key to return to the call
	- If multiple calls are shown on the display, use arrow keys to select the desired call
- The PARK soft key places the caller into a Virtual Holding Area
	- $\blacksquare$  Caller will hear hold music
	- This operation allows anyone, from any system phone, to pick up the parked call
		- This feature is most similar to a traditional hold
	- After pressing the PARK soft key, enter a number to be used as the parking space
		- A valid entry is any number between 1 and 9999
		- This number is most similar to a traditional "Line 1"
	- To retrieve a parked call
		- Press the RETRIEVE soft key on any system phone
		- Enter the parking space number
	- If a call is not retrieved within two minutes, the call will ring back to the originator

#### ● **Transfers**

- Two transfer methods are available
	- Blind
	- Attended
- Caller will hear hold music whether either method is used
- *Blind* transfer immediately hands off the caller to the recipient
	- **•** Press the TRANSFER hard key
	- **Press the BLIND soft key**
	- Enter an extension, or a traditional telephone number, to force a transfer to
	- $\blacksquare$  Press the SEND soft key
- *Attended* transfer permits speaking with an intended recipient before the caller is handed off
	- **•** Press the TRANSFER hard key
	- Enter an extension, or a traditional telephone number, to attempt a transfer to
	- Press the SEND soft key
	- Discuss caller with intended recipient
	- Press the TRANSFER hard key to connect caller to recipient
		- Or, press the CANCEL soft key to return to caller

#### ● **3-Way Calling / Conference Calls**

- While communicating on an existing call, press the CONFERENCE hard key
	- Dial a second party by user extension or traditional telephone number
	- When it is desired to combine the calls, press the CONFERENCE hard key again
- Once a conference exists, calls may be split by pressing the SPLIT soft key
	- After splitting, choose a call to connect to by using the arrow keys

#### ● **Mute**

- Press the MUTE hard key to turn off local microphone
	- Anything received by the caller's microphone is still heard
- Caller will NOT hear hold music
- Note: It is recommended to use the MUTE function when on a conference call consisting of multiple callers

#### ● **Intercom**

- One Way Broadcast is performed by dialing a user's extension preceded by a single # sign
- $\degree$  Two Way Communication is performed by dialing a user's extension preceded by 2 # signs
- Global One Way Broadcast can be performed by dialing #\*

### **Voicemail**

- Three methods are available to receive voicemail
	- Via an E-Mail (default)
	- Via System Phone
	- Via Remote Call-In
- Four methods are available for new voicemail notification
	- Via an E-Mail
	- Via Text Messaging
	- Via Call Back
	- Via Pager
- *Voicemail via E-Mail* sends an MP3 music file as an attachment to user's email address ◦ By default, any voicemail sent via email is automatically moved to the VM trash folder
- *Voicemail via System Phone* allows easy retrieval of any voicemail currently in the VM inbox ◦ Press the MESSAGES hard key and follow the directions given verbally
- *Voicemail via Remote Call-In* allows retrieval of any voicemail currently in the VM inbox
	- Call primary business phone number
	- Press \* after first ring
	- Follow the directions given verbally (password is the same one used for icVOIP.info)
	- Note: For this method to work effectively, a numeric password should be set

### **Configuration and Reports**

- ● **[http://www.icVOIP.info](http://www.icVOIP.info/) or [http://weblink.freedomvoice.com](http://weblink.freedomvoice.com/)**
	- Enter primary business phone number
	- Enter email address and password

## **Defaults**

- Everyone will be assigned a 3 digit extension
- Everyone will receive voicemail via email
	- All voicemail will be deleted from phone system automatically once received in email
	- Any voicemail can be forwarded to anyone, just like any other email
- Receptionists will attempt an attended transfer whenever possible
- Auto Attendant will always perform a blind transfer
- Some people may be assigned to a 2 digit group
	- Groups ring multiple phones simultaneously
		- Caller is connected to the first person who answers the call
	- For example, group 80 is known as the primary call reception group
		- All incoming calls will ring this group
		- **If any call is not answered for any reason, the Auto Attendant will handle the call**

### **Commonly Requested Options**

- Remember, Innovative Concepts is here to help
	- It is preferred that you call Innovative Concepts before making any changes
	- Once everyone is more comfortable, many users may make changes themselves
- Remember, this system can do a lot
	- Innovative Concepts has configured everything to a known working state
	- It is recommended that everyone use the system for a least 2 weeks before making changes
- Simultaneous Ring
	- Allows intended caller to receive calls from multiple phones (Work, Cell, Laptop, Tablet)
	- Caller is connected to first answered device
	- Remember, a non-connected cell phone will answer via its personal voicemail!
- Call Announce
	- There are many options to announce the caller and the intended recipient
	- Commonly used when a single phone is setup to ring for multiple people or multiple groups
	- Also gives intended caller a "heads up" when receiving a blind transfer
- Call Queue
	- Caller will hear hold music and told place in queue periodically
	- Intended Recipient can use icVOIP.info to view current queue

### **Initial Tasks**

- Record your outgoing message (Press the MESSAGES hard key and follow the menu) ◦ Played anytime you are not available just before allowing a message to be recorded
- Record your name (Press the MESSAGES hard key and follow the menu)
- Played during "Find By Name" Auto Attendant feature and/or during Call Announcements
- Login to [http://www.icVOIP.info](http://www.icVOIP.info/)
	- Just look around for now